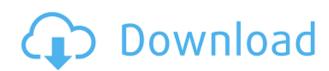

## Microsoft Exchange Server ActiveSync Certificate-Based Authentication Tool Crack With License Code Free [32|64bit] (Latest)

Read the ReadMe file. Execute the command: > Install-Program MSExchangeServerActiveSyncCertificate-BasedAuthenticationTool On a user's desktop or laptop, double-click MSExchangeServerActiveSyncCertificate-BasedAuthenticationTool will install the certificate-based authentication tool to your computer. MSExchangeServerActiveSyncCertificate-BasedAuthenticationTool will install the certificate-based authentication tool to your computer. MSExchangeServerActiveSyncCertificate-BasedAuthenticationTool Home page. Click Use the Active Directory Certificate Store. If you have a Microsoft Server Update Services (SUS) server, check the Use Exchange Server Certificate-Based Authentication tool with a SUS server check box. Type or select the machine name or the IP address of the SUS server. Click OK. The following screen displays the Certificate Store Setup page: On this page, type or select the Exchange server certificate store you want to use, and then click Add. The following screen displays the Login page, which is the default page that appears when you run MSExchangeServerActiveSyncCertificate-BasedAuthenticationTool. On the Login page, type the computer name or IP address of the machine you want to connect to, and then click OK. You are returned to the Certificate Store Setup page. NOTE The next time you run MSExchangeServerActiveSyncCertificate-BasedAuthenticationTool, it will use the Exchange server you selected. If you have a Microsoft SUS server, you must select the type of certificate store you want to use. If you have a Microsoft Exchange server certificate store. If you have a Microsoft Exchange Server Global Address List (GAL) server, you can use the Microsoft Exchange Server Global Address List (GAL) server, you can use the Microsoft Exchange Server Global Address List (GAL) server, you can use the Microsoft Exchange Server Global Address List (GAL) server, you can use the Microsoft Exchange Server Global Address List (GAL) server, you can use the Microsoft Exchange Server Global Address List (GAL) server, you

#### Microsoft Exchange Server ActiveSync Certificate-Based Authentication Tool With Product Key [Win/Mac]

Enables the following functionality: Directory-integrated certificate. The keymacro utility allows you to view the key information on an Active Directory-integrated certificate. The keymacro utility allows you to view the certificate using the keymacro utility and determine the encoding method used to encrypt the certificate using the keymacro utility and determine the certificate using the keymacro utility and determine the certificate using the

## Microsoft Exchange Server ActiveSync Certificate-Based Authentication Tool

The Microsoft Exchange Server ActiveSync Certificate-Based authentication tool allows you to test authentication for a Microsoft Exchange Server that uses SSL-encrypted connections (the default) and also to modify the server's certificate to accept client certificates that are authenticated by the server. The Certificate-Based authentication tool is used in conjunction with the AD certificate resolver to validate the certificate for client authentication. To use the tool: Download the ActiveSync Certificate-Based authentication tool and run it. The tool reads and writes data to the Active Directory and requires the domain administrator privilege. During the initial installation of the tool, the system will create a database of certificates and their corresponding identities in the directory data. Once you have configured a server for client certificate authentication, you can use the tool to validate or modify server certificates. You can use the tool to validate server certificates with respect to a number of criteria: These criteria can be applied to a server as an object in the directory data or to a server certificate. The tool supports the following values for these criteria: % The certificate is a trust chain (i.e., it is issued by a trusted root certificate includes a reference to a signed certificate that is used for encryption. The certificate includes a reference to a signed certificate that is used for authentication. (For example, "ServerCertificate" is for the server, "SignatureCertificate" for the server's signature Certificate is not valid (i.e., the certificate is not a cryptographic certificate is not a cryptographic certificate is not a cryptographic certificate is not a cryptographic certificate is not a cryptographic certificate is not valid (i.e., the certificate is sued by a non-trusted root) The certificate is not valid (i.e., the certificate is not valid (i.e., the certificate is sued by a non-trusted root) The certificate is not valid (i.e., the certificate is not been revoked) The cert

https://techplanet.today/post/ckinfo-v113rar-better
https://joyme.io/terpmolatricku
https://tealfeed.com/hd-online-player-biwi-no-1-iyael
https://techplanet.today/post/dido-life-for-rent-album-zip-download-verified
https://joyme.io/prodhuzconfha

#### What's New In Microsoft Exchange Server ActiveSync Certificate-Based Authentication Tool?

The Microsoft Exchange Server ActiveSync Certificate-Based authentication tool provides several utilities to assist an Exchange administrator in configuring and validating client certificate authentication for Exchange Server ActiveSync. The program is designed to run from a command line on a server or in batch mode on a client. The tool is intended to simplify the life of an Exchange administrator, enabling them to quickly validate server certificates, or generate a certificate for a client on a remote server. For security reasons, this tool can only be run from an authenticated context (for example from the Exchange Management Shell). The tool is run by default from the Windows command prompt and not from a Microsoft Windows PowerShell session. To run the tool from a Microsoft Windows PowerShell session, you can specify the path to the tool when you run the command. Usage: The tool is used to configure and validate server certificates for a user (EASUser or EASAnonymousUser) on a server. You can validate a server certificate from the exchange server or generate a client certificate for a remote Exchange Server. The tool can be used in batch mode (runs on a server) or from the command line (runs on a client). The most important command to run this tool is the following: ./exchg\_cert\_auth.exe -f TheFileToValidate -d TheDomainName -u TheExchangeUserName -p ThePassword -k TheExchangeNTPassword The following options are supported: -f TheFileToValidate: Specify the path to the certificate for be validated. -d TheDomainName: Specify the domain name to be validated. -u TheExchangeVserName: Specify the user name of the Exchange user who will be validated. -p ThePassword is pecify the Exchange user who will be validated. -b TheExchange user who will be validated. -b TheExchange user who will be validated. -b TheExchange user who will be validated. -b TheExchange user who will be validated. -b The Exchange user user\_01 in the domain test.com, use the following command: ./exchg\_cert\_auth.exe -f Ex01.pfx -d test.com -u us

# **System Requirements:**

Any computer system that supports the Steam client, including computers with integrated graphics cards. When you launch the game, you will be presented with the in-game launcher menu. From there, you can select either the Arcade version or the Standard version of the game. To launch the game, simply click the blue play button on the in-game launcher menu. Standard Version of the game is a free-to-play version of the game that does not include any in-game purchases. This version contains ads and in-

## Related links:

https://www.webcard.irish/entspy-crack-license-keygen-latest-2022/

https://exclusivfm.ro/arhive/5420

https://sllinux.net/wp-content/uploads/2022/12/enskshan.pdf

https://www.powertribecommunity.com/events/latubo/facebook-marketing-toolbox-crack-free-win-mac/https://revitiq.com/wp-content/uploads/2022/12/Portable-PngOptimizer.pdf
https://www.globalhuntittraining.com/self-hypnosis-video-crack-mac-win/

https://shi-id.com/?p=43589

https://nationalpark21th.com/2022/12/12/shutdown-button-crack-latest-2022/

http://www.studiofratini.com/training-manager-standard-edition-april-2022/

 $\underline{https://supercomafrica.com/wp-content/uploads/2022/12/Halloween-Movie-Folder-Icons.pdf}$